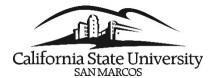

## How to access HR for Time Reporting and other HR-related activities.

As of March 19, 2018, MyCSUSM has been separated into two environments: Campus Solutions (CS) and Human Resources (HR). MyCSUSM will log you into Campus Solutions. Access to HR will be provided as a link within MyCSUSM.

For Staff: Log into MyCSUSM and click the My HR Resources in the Quick Links pagelet.

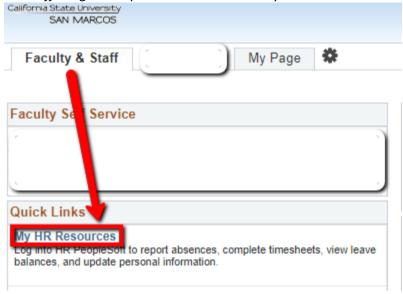

For Students: Log into MyCSUSM and click the My HR Resources for Students in the Student Assistant pagelet

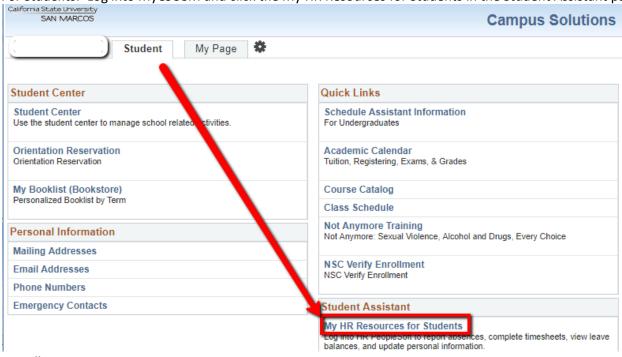

## For All Users:

These links will open up a new browser tab to the HR system with the appropriate links to approve or submit your time as well as access to any other previously approved HR-related items. Once you have completed your HR work, close the tab to return to MyCSUSM.